# SAULT COLLEGE OF APPLIED ARTS AND TECHNOLOGY

SAULT STE. MARIE, ONTARIO

# COURSE OUTLINE

COURSE TITLE COBOL I

CODE NUMBER EDP112

PROGRAM COMPUTER PROGRAMMER

SEMESTER THREE

DATE SEPTEMBER, 1992

AUTHOR FRAN DEW

**NEW** REVISION X  $\lambda$ .I $\frac{92 - 06 - 10}{\text{DATE}}$ APPROVED .' CHAIRPERSON

COBOL I COURSE NAME

EDPl12 COURSE CODE

# Total credit time: 90 hours

Prerequisites: EDP111, EDP318

### I PHILOSOPHY/GOALS:

This course provides the student with an opportunity to develop practical data processing skills through structured COBOL programming. This course also provides an opportunity for the student to develop skills in using standard techniques for problem analysis through to final program testing.

## II STUDENT PERFORMANCE OBJECTIVES:

Upon successful completion of this course, the student will be able to:

- 1. understand the origin, purpose and basic structure of COBOL, as well as understand its general coding conventions and format rules
- 2. design structured programs
- 3. write high-level cobol programs
- 4. maintain files
- 5. use advanced COBOL features

# III TOPICS TO BE COVERED

- 1. Introduction to structured program design<br>2. IDENTIFICATION and ENVIRONMENT DIVISIONS
- 2. IDENTIFICATION and ENVIRONMENT DIVISIONS
- 3. DATA DIVISION File Section, Working-Storage Section 4. PROCEDURE DIVISION
- 4. PROCEDURE DIVISION<br>5. The theory of strue
- 5. The theory of structured program design<br>6. Moving data and printing information
- 6. Moving data and printing information
- 
- 7. Debugging programs<br>8. Computing in COBOL 8. Computing in COBOL<br>9. Selection using the
- 9. Selection using the IF statement<br>10. Iteration
- 
- 10. Iteration<br>11. Control b 11. Control break processing<br>12. Sequential file processin
- 12. Sequential file processing<br>13. Sorting
- 
- 14. The COPY statement

# IV LEARNING ACTIVITIES

- 1. Chapter list Introduction to Structured Program Design
	- a appreciate COBOL as a business-oriented language<br>b review COBOL programming techniques and practices
	- b review COBOL programming techniques and practices<br>c get an overview of the four divisions of COBOL get an overview of the four divisions of COBOL
	-
- 2. Chapter 2 IDENTIFICATION and ENVIRONMENT DIVISIONS

Upon successful completion of this unit, the student will be able to:

- a understand the basic structure of a COBOL program
- b use the general coding and format rules
- c use IDENTIFICATION DIVISION and ENVIRONMENT DIVISION entries
- 3. Chapter 3 DATA DIVISION File Section, Working-Storage section

Upon successful completion of this unit, the student will be able to:

- a use system design, relating to programming
- b organize data, and form data-names and constants
- c define and describe input and output files in the DATA DIVISION
- d reserve storage for constants and work areas
- 4. Chapter 4 PROCEDURE DIVISION

Upon successful completion of this unit, the student will be able to:

- a access input and output files, read data from an input file and write information onto an output file
- b perform move statements
- c execute paragraphs from a main module, and perform end-of-job operations

#### COBOL I COURSE NAME

5. Chapter 5 The Theory of Structured Program Design

Upon successful completion of this unit, the stude will be able to

- a map out structured program logic using flowcharts
- b illustrate the relationships among modules in a top-down program using hierarchy or structure charts
- c use the logical control structures of sequence, selection, iteration and case
- d use techniques to make programs easy to code, debug, maintain, and modify
- 6. Chapter 6 Moving Data and Printing Information

Upon successful completion of this unit, the stude will be able to

- a use various options of the MOVE statement
- b understand the rules for moving fields and literals
- c print decimal points and dollar signs
- 7. Chapter 11 Debugging programs

Upon successful completion of this unit, the stude<br>will be able to: will be able to:

- a anticipate the types of input errors that might occur
- b use techniques to validate input data
- c perform actions upon error detection
- 8. Chapter 7 Computing in COBOL

Upon successful completionof this unit, the student will be able to:

- a perform arithmetic in COBOL in various ways
- b use the formats and options available with the arithmetic verbs
- 9. Chapter 8 Selection using the IF statement

Upon successful completion of this unit, the student will be able to:

- a use the IF statement for selections
- b use a variety of formats and options available with the conditional statement

# COBOL I COURSE NAME

# 10. Chapter 9 Iteration

Upon successful completion of this unit, the student will be able to:

- a use the various options in the PERFORM statement used for iteration
- 11. Chapter 10 Control Break Processing

Upon successful completion of this unit, the student will be able to:

- a produce the main types of computer-generated reports, using techniques for efficient printing of group reports and control totals
- b use control break processing and printing
- 12. Chapter 14 Sequential File Processing

Upon successful completion of this unit, the student will be able to:

- a update sequential master files using various techniques
- 13. Chapter 15 (part) Sorting

Upon successful completion of this unit, the student will be able to:

- a process a file before, during and after it is sorted
- 14. Chapter 19 (part) The COpy statement

Upon successful completion of this unit, the student will be able to:

a copy program segments from a computer library

---- --- -

5

6

EDP112 COURSE CODE

COBOL I COURSE NAME

## V EVALUATION METHODS

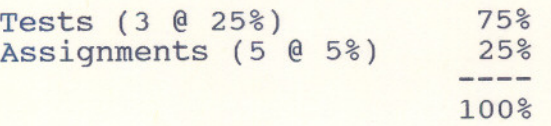

Assignments received after the due date are subject to a 10% per day penalty. Assignment layout is explained on a following page.

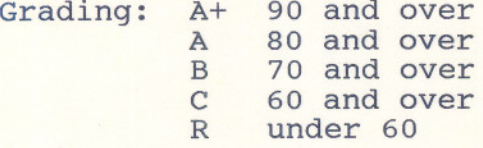

## VI REQUIRED STUDENT RESOURCES

Text: "Structured COBOL Programming" by Stern & Stern 6th Edition, 1991 available in the Campus Bookstore

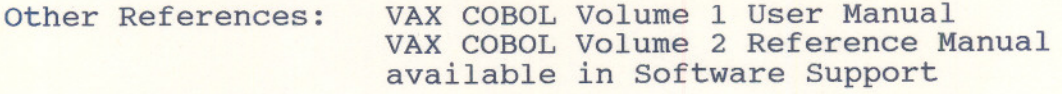

# VII SPECIAL NOTES

Tests may contain both written and practical on-line components.

Students with special needs, such as physical limitations, visual impairments, hearing impairments, or learning disabilities, are encouraged to discuss required accommodations, confidentially, with the instructor.

Your instructor reserves the right to modify the course as she deems necessary to meet the needs of students.

- -

EDP112 COBOL I TESTS AND ASSIGNMENTS

TEST DATES:

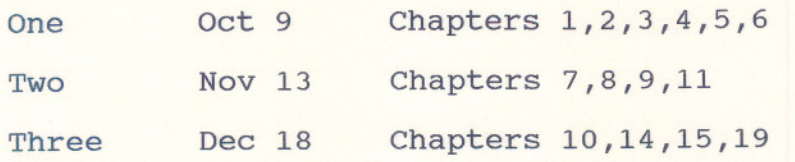

The tests will be presented in two parts. Part one will consist of a written test, in the classroom. Part two will consist of a hands-on test, in the VAX lab.

#### ASSIGNMENT DATES:

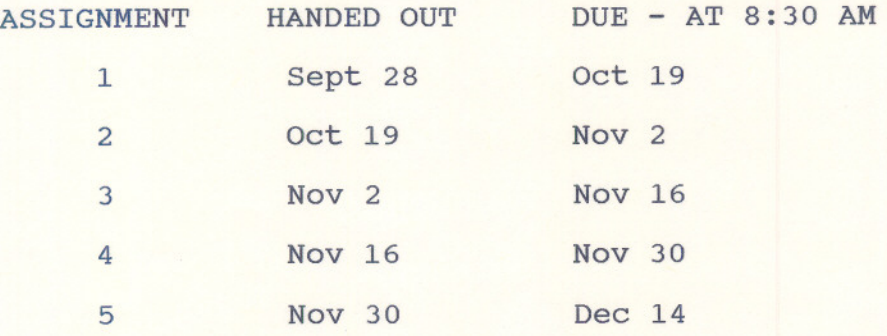

# ASSIGNMENT LAYOUT

mark

Each assignment is to be submitted in a duo-tang type booklet, with dividers starting each area. There is to be an index at the front of the booklet. Each assignment will be graded for a total of 60 marks in the following nine areas.

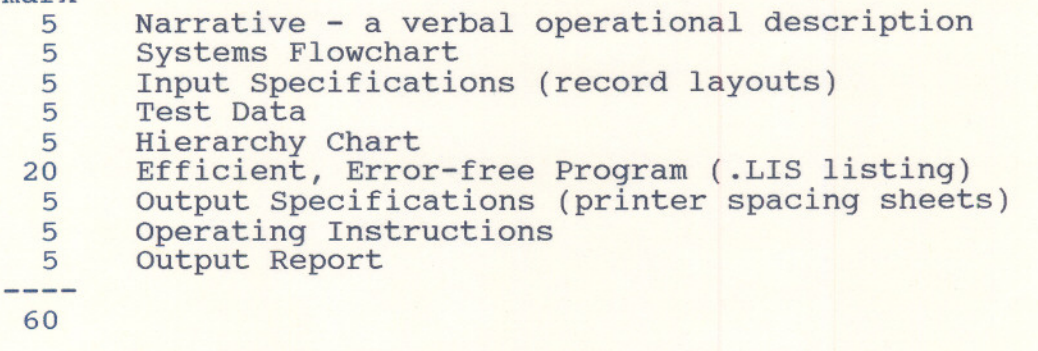

The student willincorporate features into assignments, as the features are learned. For example, once the editing concept has been discussed, it must appear in all subsequent assignments.

NOTE: Assignments received after the due date are subject to a 10% per day penalty.

--- --

# EDP112 COBOL I ASSIGNMENT 1

At the SCAAT BOUTIQUE, a monthly ACCOUNTS-RECEIVABLE report is to be created from a customer data file. All customer record information is to be printed on the report, along with the account service charge and amount due, which are calculated from the record information. Service charge is calculated at 1.5% of this month's balance. Grand totals of the month's sales, payments and amounts due are also to be printed at the end of the report.

An appropriate heading is to be put on each page of the report, along with page number and date of run. Print a maximum of 20 detail lines on each page.

If the BALANCE FROM LAST MONTH is greater than the PAYMENT ON ACCOUNT,

SERVICE CHARGE =

0.015 \* ( BALANCE FROM LAST MONTH - PAYMENT ON ACCOUNT )

If the BALANCE FROM LAST MONTH is not greater than the PAYMENT ON ACCOUNT,

SERVICE CHARGE = O.

The formula for AMOUNT DUE is:

BALANCE FROM LAST MONTH - PAYMENT ON ACCOUNT

+ SERVICE CHARGE + SALES FROM THIS MONTH

NOTE:

BALANCE FROM LAST MONTH might be negative to reflect a credit to the account SALES FROM THIS MONTH might be negative to reflect possible return of merchandise AMOUNT DUE might be negative to reflect a credit

Set up a customer data file of at least 50 records filled with data you provide. When you set up the data file, put negative values in some records, to test the negative possibilities. Reference text, page 250, for information about entering negative numbers in <sup>a</sup> data file.

The layout of the input record is as follows:

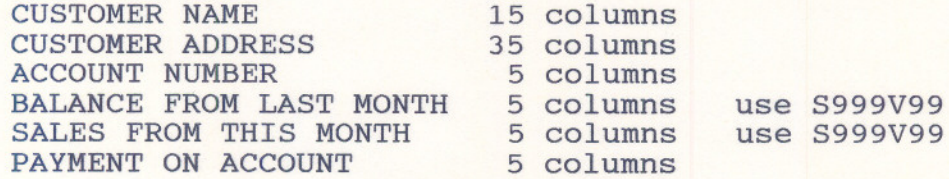

## EDPl12 COBOL I ASSIGNMENT 2

At SCAAT BOUTIQUE, a WEEKLY WAGE report is to be created from an employee data file. Employees are paid either on a salary or a commission basis. Records in error are to be listed in a WEEKLY WAGE DATA ERROR report, with the error listed beside the record.

# Salary Employees

Salary employees are paid on a 40 hour work week, with overtime paid at time and a half.

## Commission Employees

Commission employees are paid as follows: 10% of weekly Gross Sales, to and including \$5,000 15% on weekly Gross Sales over \$5,000

Income tax is calculated at 35% of gross wage.

For each employee, a printout of the input is required, plus Gross regular pay, Gross overtime pay, 10% and 15% commissions, total gross wage, income tax, and net wage for each employee.

Overall totals for all money columns are also required.

Perform DATA VALIDATION CHECKS on the data, including the following:

check for an employee number check for an employee name check for a rate of pay, if there are hours worked make sure that hours worked and sales don't both have values in the same record

The layout of the input record is as follows:

EMPLOYEE NUMBER EMPLOYEE NAME HOURS WORKED MINUTES WORKED RATE OF PAY **SALES** 

5 columns 15 columns 2 columns 2 columns 4 columns 7 columns (two decimal places)

-

# EDP112 COBOL I ASSIGNMENT 3

At the SCAAT BOUTIQUE, a PAST-DUE ACCOUNTS report is to be created from a customer data file. On each output line, list customer number, customer name, original balance due, the discount or service charge, updated balance due and a written description of the control code meaning. Records in error are to be listed in a PAST-DUE ACCOUNTS DATA ERROR report, with the error listed beside the record.

Perform DATA VALIDATION CHECKS on the data, including the following:

Check for CONTROL CODE not 1,2 or 3 Check for non-numeric CUSTOMER NUMBER Check ORIGINAL BALANCE DUE for field left blank, or with leading zeros left off

Totals are to be printed for each money column.

If the account is current (0 to 30 days), a 3% cash discount is given. If the account is past due (31 to 60 days), no cash discount is given. If the account is over 60 days past due, a  $1.5$ % service charge is added to the balance due.

The layout of the input record is as follows:

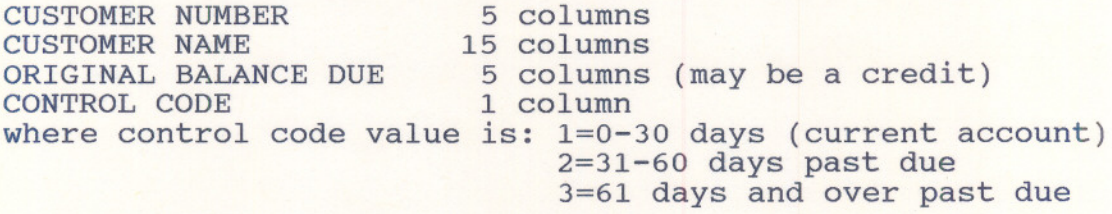

# **EDPl12 COBOL I ASSIGNMENT 4**

At the SCAAT CREDIT UNION, a group-indicated BANK ACCOUNT BALANCE report is to be created from an account data file. Individual transactions are to be printed, and a balance for each account is to be accumulated and printed. A final over-all total for balances is to be output at the end of the report. Records in error are to be listed in a BANK ACCOUNT BALANCE DATA ERROR report, with the error listed beside the record.

Data validation is to be performed on all numeric fields.

Sort the records in ascending order by date within account number. "Group-indicated" means that the account number will be printed on the first line of each account output, but not on the succeeding lines for that account.

The layout of the input record is as follows:

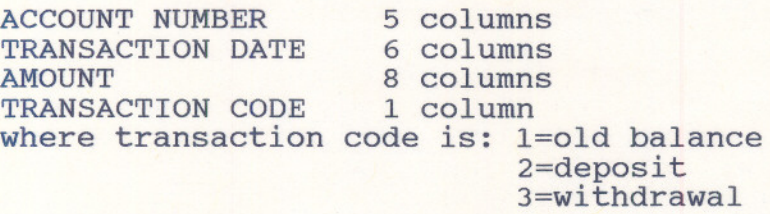

#### EDP112 COBOL I ASSIGNMENT 5

For the SCAAT BOUTIQUE, create a NEW MASTER customer data file containing an OLD MASTER customer data file's information which has been updated by a TRANSACTION customer data file. Print the resulting information in a CUSTOMER UPDATE report, indicating what, if any, modification was done on each account. List all deleted records in a CUSTOMER DELETION report.

MASTER records in error are to be listed in a MASTER RECORD ERROR report, with the error listed beside the record. TRANSACTION records in error are to be listed in a TRANSACTION RECORD ERROR report, with the error listed beside the record.

## Some steps to follow are:

Sort the OLD MASTER customer data file on account number Sort the TRANSACTION customer data file on account number Perform data validation on the Old Master and Transaction files. Update the Old Master file with the Transaction file, following the logic of the diagram on the following page.

The layout of the Old Master and New Master record is as follows:

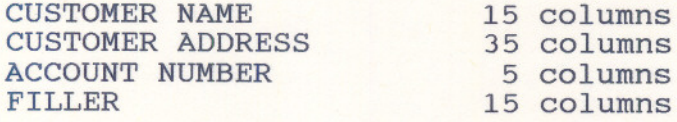

The layout of the Transaction record is as follows:

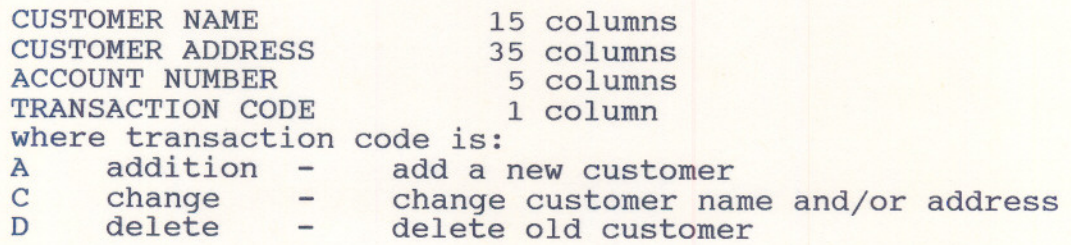

- ---- - --- ---

UPDATE AN OLD MASTER FILE WITH A TRANSACTION FILE ACCOUNT NUMBER ON TR VERSUS ACCOUNT ON OM

 $TR < OM$   $TR = OM$   $TR > OM$ 

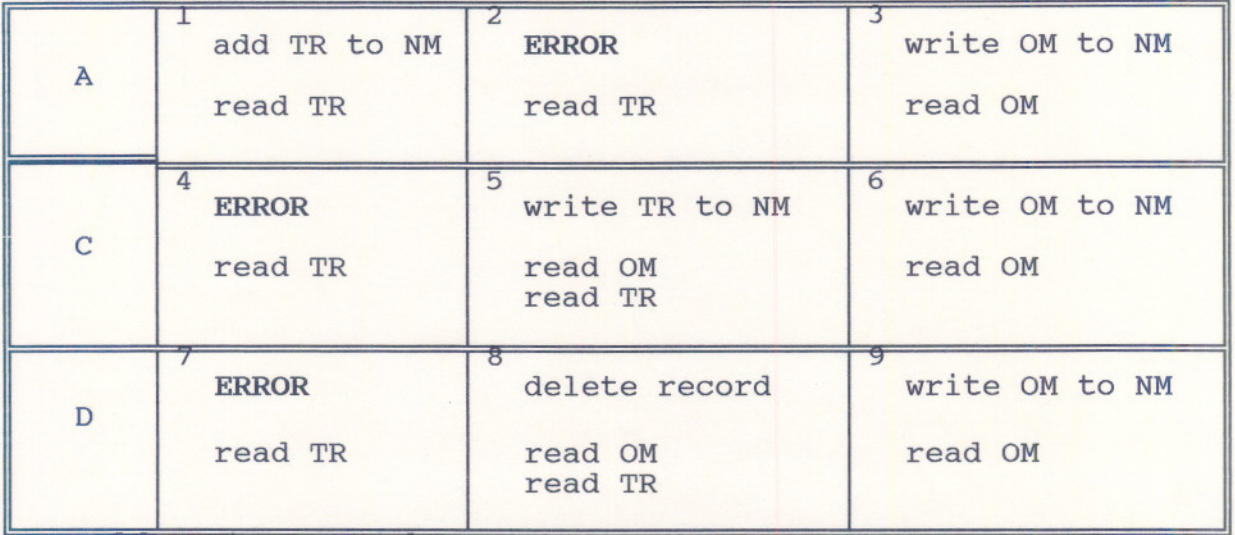

 $\overline{OM} = \overline{Old}$  Master record

TR = Transaction record

NM = New Master record

(i.e. for box 4, if the customer number of the TRansaction record is less than that of the Old Master record, then there is an error, because there must be a corresponding customer in the Old Master file for a change to be made.)